## **Инструкция по работе изделия с компьютером.**

Программа для работы компьютера через стандартный COM –порт разработана под операционную систему Windows XP.

Выключить питание компьютера и осуществить подключение кабеля связи к порту компьютера COM 1 или COM 2 и к разъему RS232 изделия, расположенному на задней стенке.

Включить компьютер и проверить настройки COM порта.

Параметры порта должны быть установлены следующим образом:

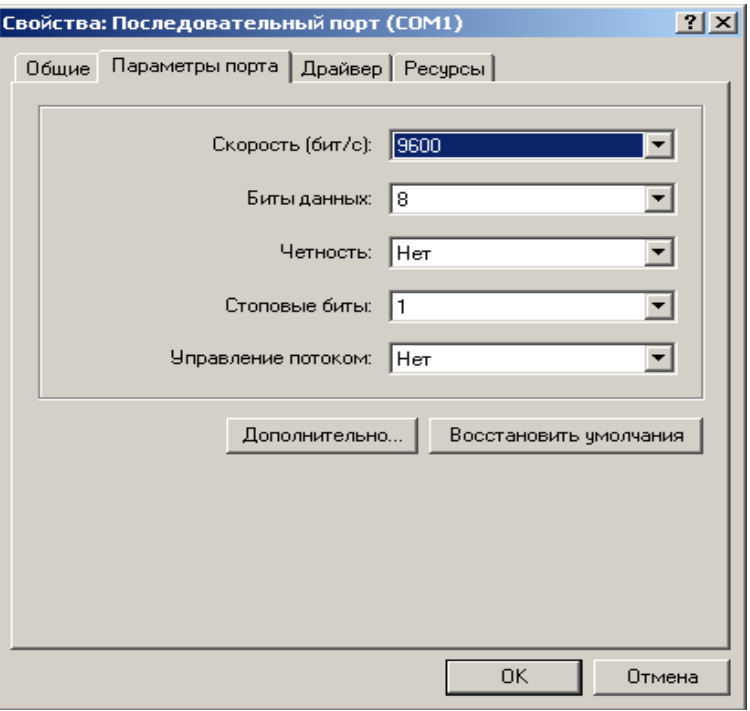

Создать рабочую папку.

Скопировать с диска программу comport.exe в рабочую папку на компьютере. Осуществить запуск программы двойным щелчком мыши по файлу

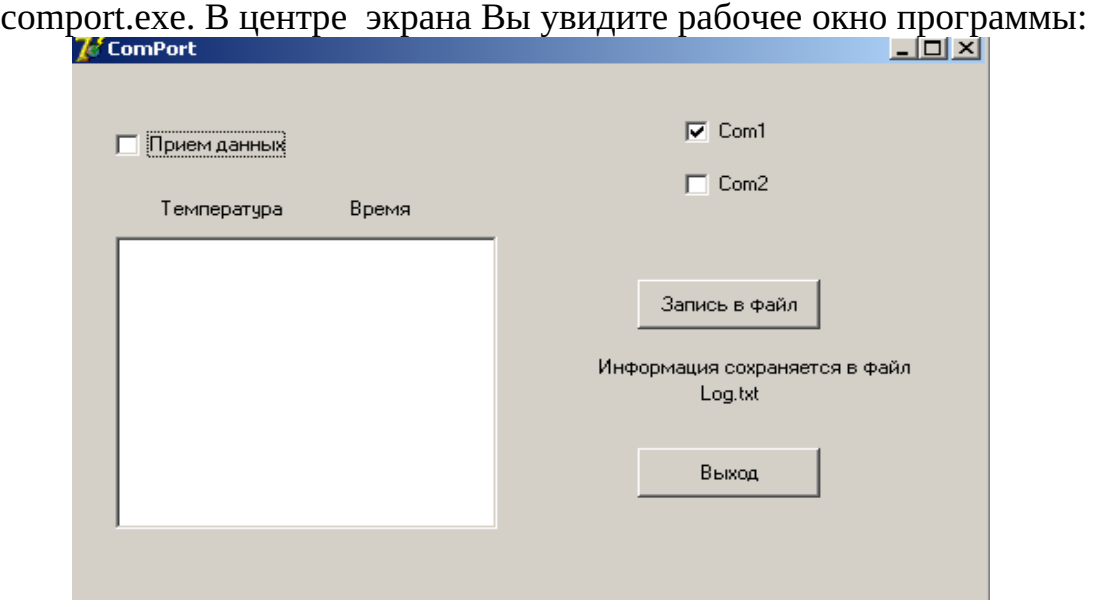

В случае, если изделие было подключено к порту COM 2 , необходимо выбрать соответствующую графу из списка, поставив галочку в пункт СОМ2 в рабочем окне. При загрузке программы по умолчанию выбирается порт COM1. После выполнения этих операций можно начать прием данных от изделия. Для этого необходимо поставить галочку в пункте "Прием данных". При этом пункты Com1 и Com2 становятся недоступны.

В данной версии программы прием данных и вывод их на экран осуществляется каждые 2 минуты.

На экран выводится текущая температура и текущее время.

Запись принятых данных в файл осуществляется по нажатию кнопки "Запись в файл", а также по окончанию работы. Данные записываются в текстовый файл "Log.txt", который помещается в рабочую папку. Записанные данные можно вывести на печать, загрузив файл «Log.txt» в текстовый редактор.

По нажатию кнопки "Выход" происходит завершение программы с сохранением данных в файл "Log.txt".

При повторном сеансе связи новые данные записываются под тем же именем «Log.txt», поэтому, если необходимо сохранить предыдущие данные, файл «Log.txt» перед повторным сеансом необходимо переименовать.

Внимание: Программа допускает работу компьютера с другими приложениями, НО СВОРАЧИВАНИЕ ОКНА ПРЕКРАЩАЕТ ПРИЕМ ДАННЫХ. Для возобновления приема необходимо перезапустить программу.